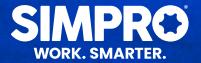

## MOBILE VS CONNECT COMPARISON

|          | MOBILE                                                                                                    | CONNECT                                                                                               |
|----------|----------------------------------------------------------------------------------------------------|----------------------------------------------------------------------------------------------------|
| Jobs     | Log outgoing calls to customers in simPRO                                                                           | Χ                                                                                                    |
|          | Drip-feed jobs and view next scheduled job only                                                                     | X                                                                                                    |
|          | Modify activity start times, end times and notes                                                                    | X                                                                                                    |
|          | Clock on and off for accurate timesheet reporting and to see gaps in your day                                       | X                                                                                                    |
|          | Choose to pause the work status of a job                                                                            | X                                                                                                    |
|          | Sign-off on jobs and email job cards                                                                                | X                                                                                                    |
|          | Use the search function for easy access to customer, site and work notes history                                    | X                                                                                                    |
|          | Use date range filters to see a list of overdue, due and upcoming assigned jobs or zone filters to find nearby jobs | X                                                                                                    |
|          | Allocate estimated materials to jobs quickly as they are used                                                       | (Connect has this capability however, Mobile provides a more intuitive experience)                    |
|          | Complete mandatory pre and post audits for other employees                                                          | ✓                                                                                                    |
| Schedule | Review schedule visually, amend overlapping schedules and easily view upcoming work using a daily or weekly view    | (Connect only provides a daily view, in comparison to the option of a weekly or daily view in Mobile) |
|          | Schedule auto syncs as you navigate to the schedule                                                                 | (However, syncs only when you submit work, or manually tap the Sync button)                           |
|          | View all technicians scheduled to a job                                                                             | (Connect has this capability however, Mobile provides a more intuitive experience)                    |
|          | View a schedule of the day ahead and edit time blocks to reflect schedule changes                                   | ✓                                                                                                    |
|          | Use quick-access icons to jump straight into work rather than having to step through multiple pages                 | (Connect has this capability however, Mobile provides a more intuitive and faster experience)         |

|                               | MOBILE                                                                                                    | CONNECT                                                                                                    |
|-------------------------------|----------------------------------------------------------------------------------------------------|----------------------------------------------------------------------------------------------------|
| Stock &<br>Catalogue<br>Items | Set default images for stock and catalogue items<br>(The capability to add more attachments to catalogue items is<br>planned in the Product Roadmap) | X                                                                                                    |
|                               | Update and receipt stock, allocate inventory used on site                                                                                            | ✓                                                                                                    |
| Invoicing &<br>Payments       | Process point of sale payments via Square card reader or manual entry                                                                                | X<br>(Connect only supports manual<br>entry)                                                                                                    |
|                               | Create and email invoices                                                                                                    | ✓                                                                                                    |
|                               | View and access all invoices applied to a job                                                                                                    | (Connect has this capability however you can only view invoices applied to a cost centre you have been assigned to or know the job number of whereas Mobile provides access to all invoices applied to a job) |
|                               | Adjust the parts and labour included for each cost centre, including the ability to add one-off items to the invoice                                 | ✓                                                                                                    |
| Quotes                        | Create one off items and add them to quotes for invoicing jobs                                                                                       | X                                                                                                    |
|                               | View all the cost centres at the job/quote level, and add<br>more cost centres in quotes                                                             | X<br>(Only work in one cost centre for a<br>job or quote)                                                                                                    |
|                               | Search/find all available open and progress quotes within a 45-day range                                                                             | X<br>(Only if assigned or scheduled to<br>an individual)                                                                                                    |
|                               | Show a customer options on a ready-to-go quote with images, email to customer and convert to a job once approved                                     | X<br>(Not available with images)                                                                                                    |
|                               | Sell memberships                                                                                                    | X                                                                                                    |
| Timesheets                    | Duplicate timeblocks for quotes, jobs and activities to other technicians and plant items                                                            | X<br>(Can only add times, not duplicate)                                                                                                    |
|                               | Split time worked into multiple cost centres                                                                                                    | Х                                                                                                    |
|                               | Auto fill gaps in schedule blocks                                                                                                    | X                                                                                                    |
|                               | Create new time blocks for all pending and progress jobs                                                                                             | ✓                                                                                                    |
|                               | Update and record labour time for billable and non-<br>billable work in real time                                                                    | ✓                                                                                                    |
|                               | Utilise pre-defined schedule rates for labour and travel                                                                                             | <b>√</b>                                                                                                    |

|               | MOBILE                                                                                                    | CONNECT                                                            |
|---------------|----------------------------------------------------------------------------------------------------|--------------------------------------------------------------------|
|               | Change asset service levels from the field                                                                                                    | X                                                                  |
| Assets        | Search and filter assets                                                                                                    | ✓                                                                  |
|               | Create, manage and test assets from a mobile device or tablet                                                                                                    | ✓                                                                  |
|               | Quickly search and test assets using a QR code and native barcode asset reader                                                                                                    | (But only available with an additional app for the barcode reader) |
|               | View asset test and service history, failure points and other notes for all past results                                                                                                    | (But only the last three jobs)                                     |
| Settings      | Use security group setting to set individual permissions (Releasing in June)                                                                                                    | X<br>(Company-wide only, not to an<br>individual setting)          |
|               | Control the Modules users see based on their needs                                                                                                    | X<br>(Company-wide only)                                           |
| Attachments   | Add, access and view site attachments, including photos                                                                                                    | X                                                                  |
|               | Add multiple images from the gallery or take a photo in the app and rename                                                                                                    | (Not intuitive for multi-image upload and renaming)                |
| Tasks         | Create and assign tasks from the field                                                                                                    | Χ                                                                  |
|               | Track the progress of tasks using the completion percentage toggle and sync with Gantt charts in simPRO                                                                                                    | X                                                                  |
|               | Add attachments to a task, such as a picture of the completed work or a relevant document                                                                                                    | X                                                                  |
| Notifications | Push notifications                                                                                                    | ✓                                                                  |
|               | Be notified by pop-up warning messages for technicians when the stock in their storage device has fallen below the minimum level and when one of their licenses are either expiring or has already expired | ✓                                                                  |

Please see the  $\underline{simPRO\ Mobile\ Roadmap}$  for upcoming developments

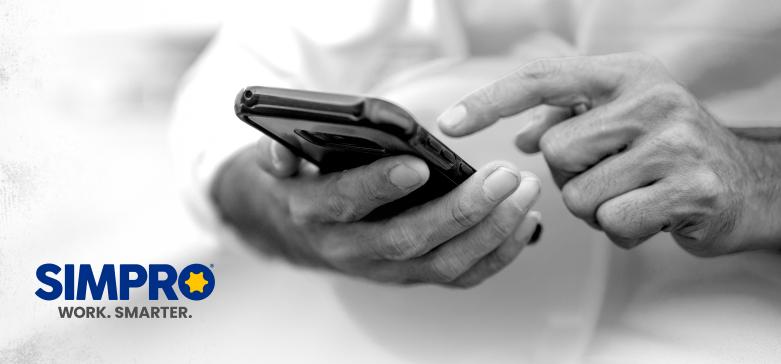